**Production and Digital** Media Services

### CANON 750D

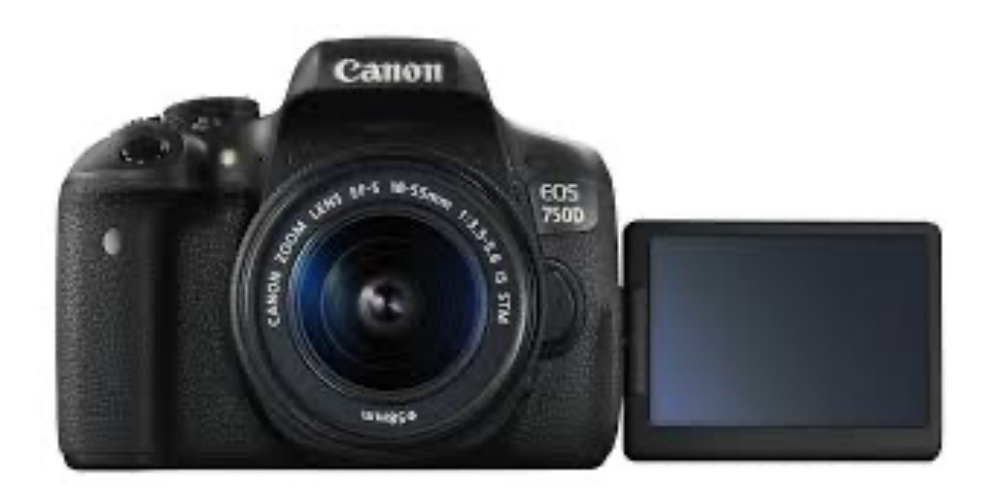

#### FEATURES:

- 24MP APS-C CMOS Sensor
- ISO 100 12800
- 3**ʺ** Fully Articulated Screen
- 5.0 fps continuous shooting
- 1920 x 1080 video resolution
- Capture movies at up to 1080p resolution and 30fps frame rate with microphone input.

**Production and Digital** Media Services

### PARTS OF THE CAMERA

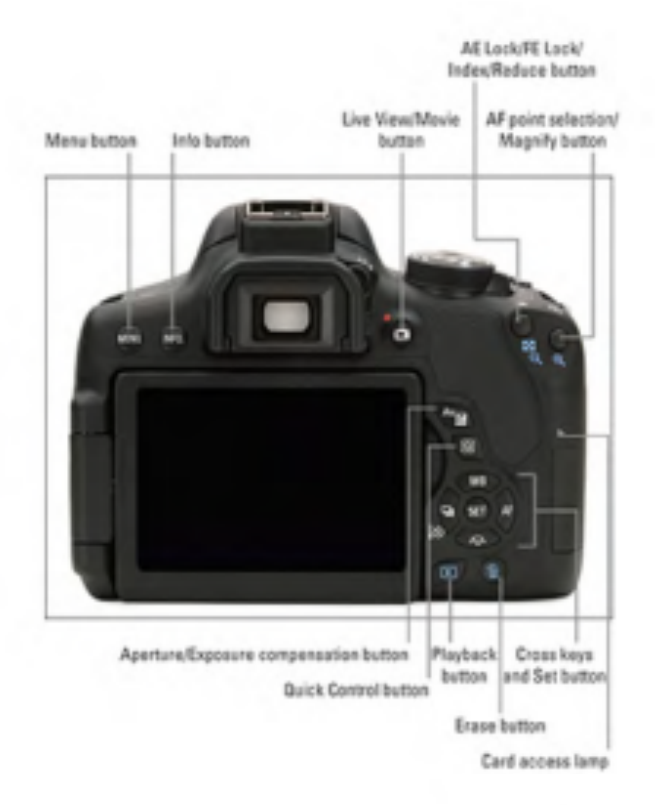

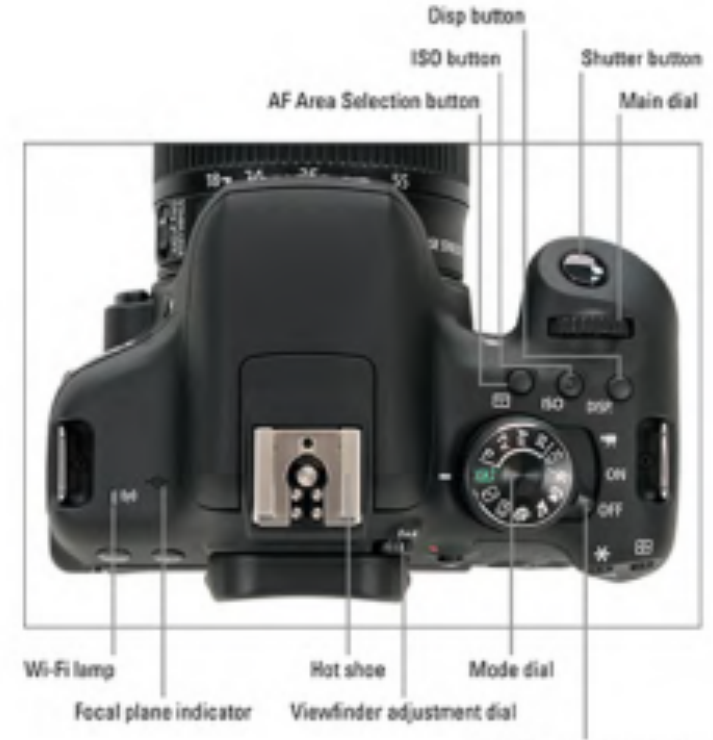

On/Off/Movie mode switch

**Production and Digital Media Services** 

#### SETTING UP THE CAMERA

1. Battery placement

Make sure that the power switch is off. Insert the battery into the battery compartment. (See figure below)

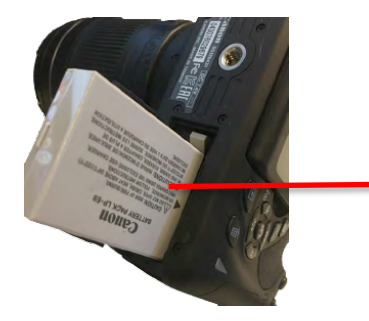

Insert the battery as indicated by the arrow

POWER

- 2. Inserting the SD Card
	- Open the SD card compartment cover. Insert the SD Card into the SD Card as shown in the figure below. To remove the SD Card, **press the state of the figure below.** To ress the SD Card inward, the card will pop out.
- 3. Set Mode to M (Manual) Toggle the switch to ON

MANUAL

4. Reset Camera Settings

Press MENU button Setup  $\rightarrow$  Swipe to 4<sup>th</sup> setting  $\rightarrow$  Select Clear Settings using SET button  $\rightarrow$  Clear all Camera Settings  $\rightarrow$  OK

TTHHIM

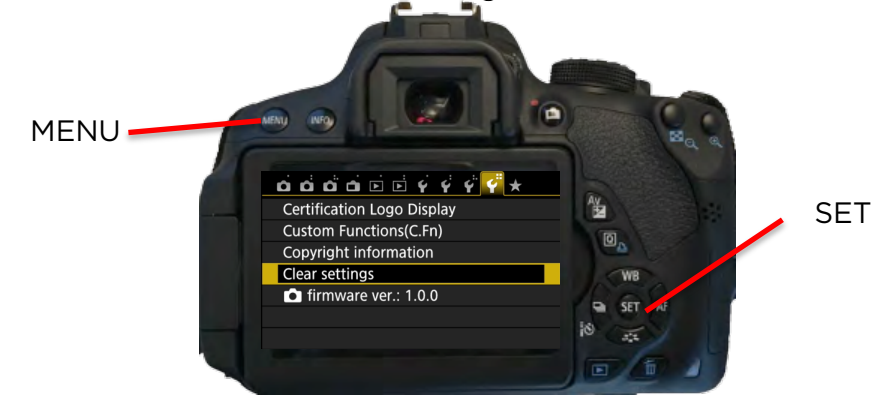

**Production and Digital Media Services** 

5. Format the SD Card Press MENU Setup  $\rightarrow$  Format Card  $\rightarrow$  Select OK

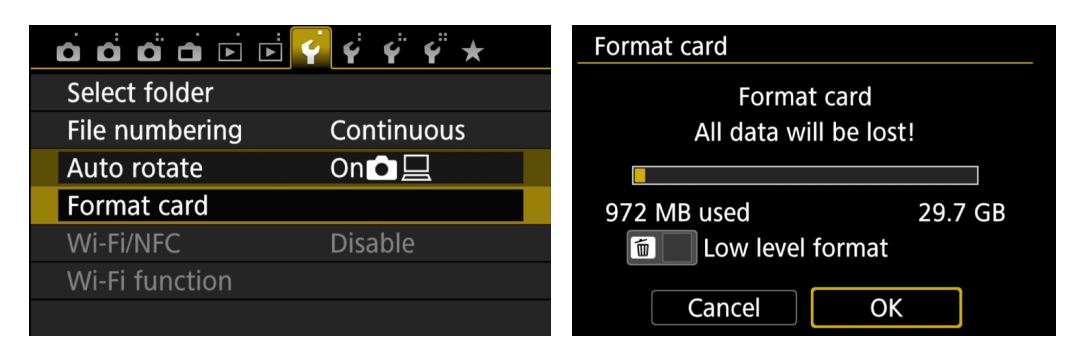

6. Image Quality Press MENU Navigate in SHOOT Menu  $\rightarrow$  Set to RAW + L

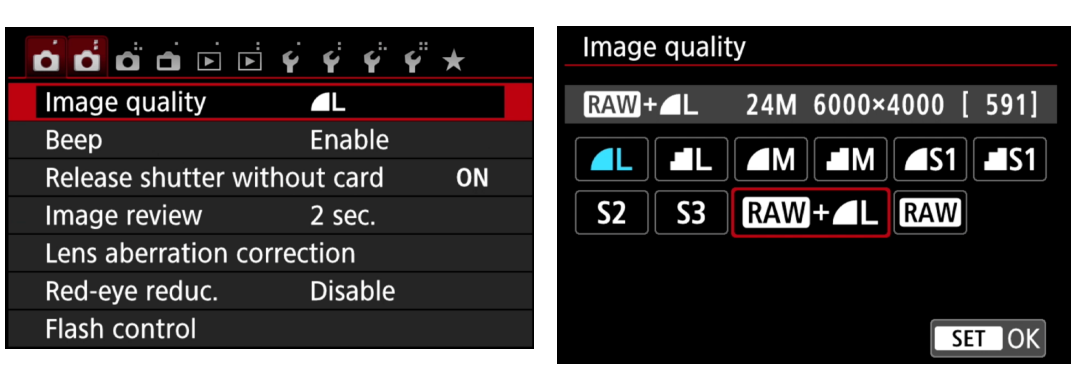

7. Set ISO Press ISO Button  $\rightarrow$  Set to ISO using the Main Dial

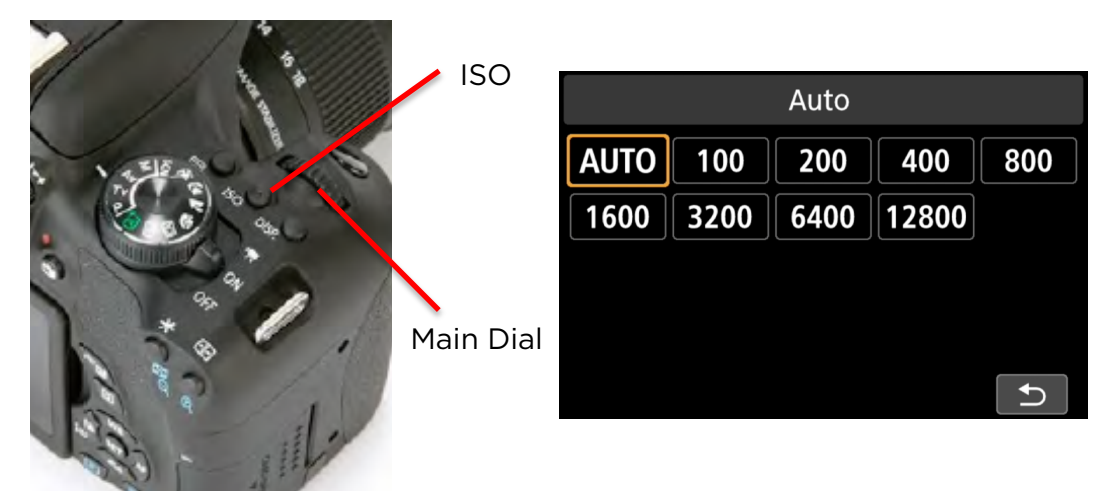

**Production and Digital Media Services** 

8. Set Aperture Press Quick Menu Button  $\rightarrow$  Select Aperture and SET

 $1/50$ 

F5.6

WB 四对

Aperture

F5.6

 $5.6$ 

 $\overline{\mathbf{4}}$ 

 $\Box$  0  $\Box$ 

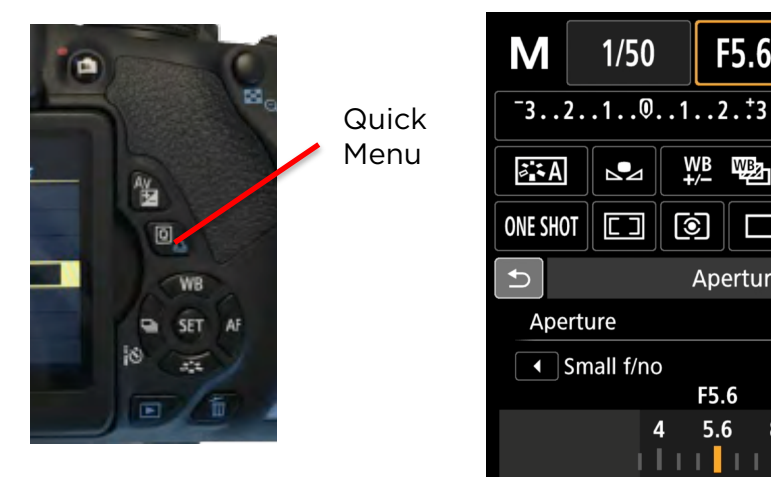

9. Set Shutter Speed Press Quick Menu Button  $\rightarrow$  Select Aperture and SET

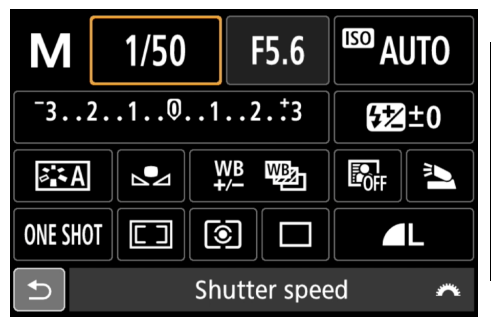

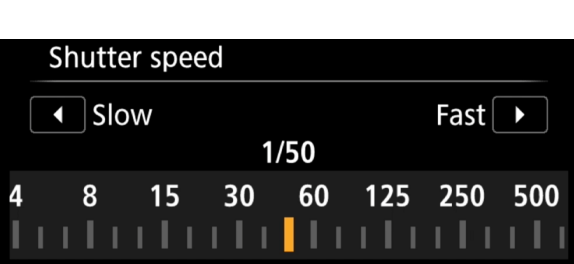

**ESD AUTO** 

**52±0** 

 $\mathbf{I}$ 

Ű

 $\mathbf{r}$ 

 $\mathbb{E}_{0\text{F}}$   $\parallel$ 

Large f/no $\boxed{\blacktriangleright}$ 

8 11 16

#### 10.Set White Balance Press WB Button  $\rightarrow$  Set White Balance

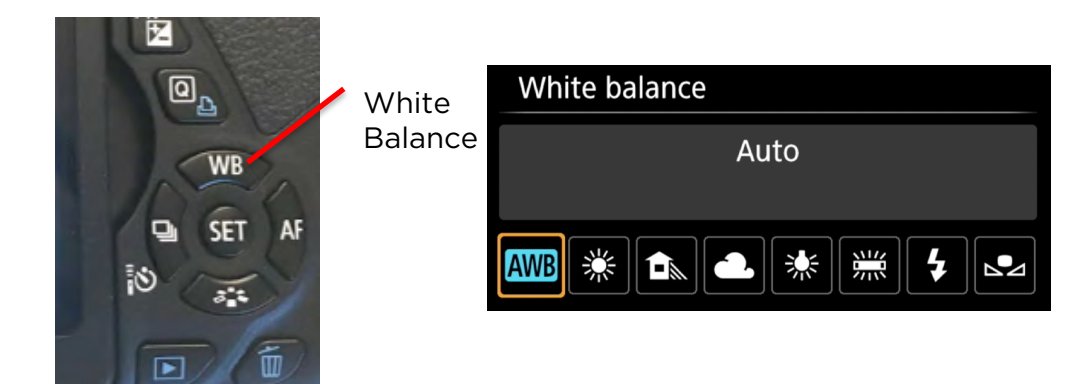

**Production and Digital Media Services** 

### For Video Recording

1. Toggle to Video Mode

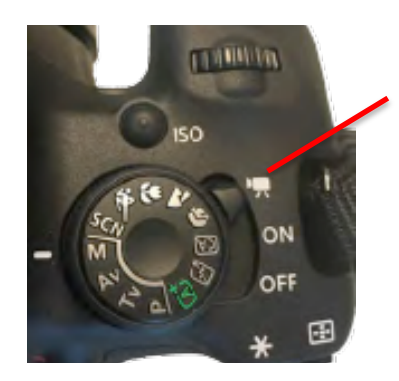

Video Mode

2. Set Video System Press MENU Setup  $\rightarrow$  Video System  $\rightarrow$  Set to PAL

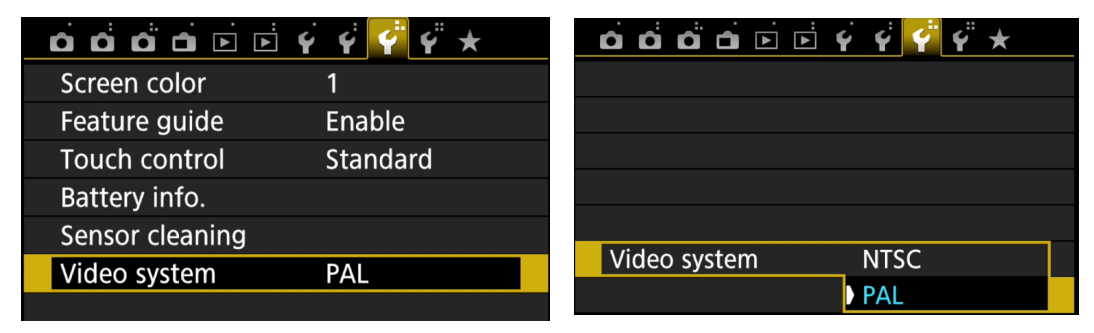

3. Set Movie Rec. Size Press MENU Movie Setup  $\rightarrow$  Movie rec. size  $\rightarrow$  Set to 1920x1080 25fps

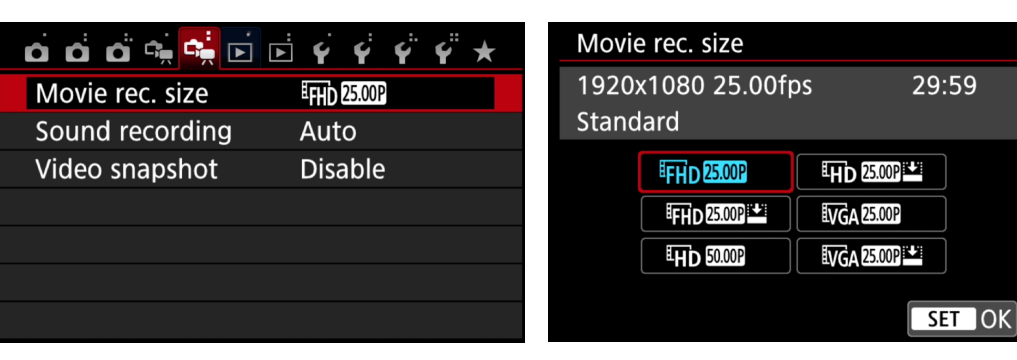